# **MedBaseGeotar**

## Первая отечественная цифровая база медицинских знаний по всем специальностям.

MedBaseGeotar обеспечивает быстрый доступ к информации без необходимости поиска в других источниках.

Умный поиск и удобная система фильтров позволяет быстро получать всю интересующую специалиста информацию, формирует краткую справку по заболеванию/синдрому.

Современный модуль для чтения дает возможность читать даже объемные книги без необходимости загружать их на своё устройство.

Широкие возможности работы с литературой - формирование закладок и сохранение заметок к прочитанным текстам.

Для того, чтобы получить доступ к ресурсу:

- 1. Зарегистрируйтесь на сайте https://mbasegeotar.ru
- 2. Если у вас доступ по IP адресам Библиотеки/ Организации, то после регистрации доступ выдаётся автоматически
- 3. Если у вас по коду доступа. То зайдите в личный кабинет. Раздел «Доступ»

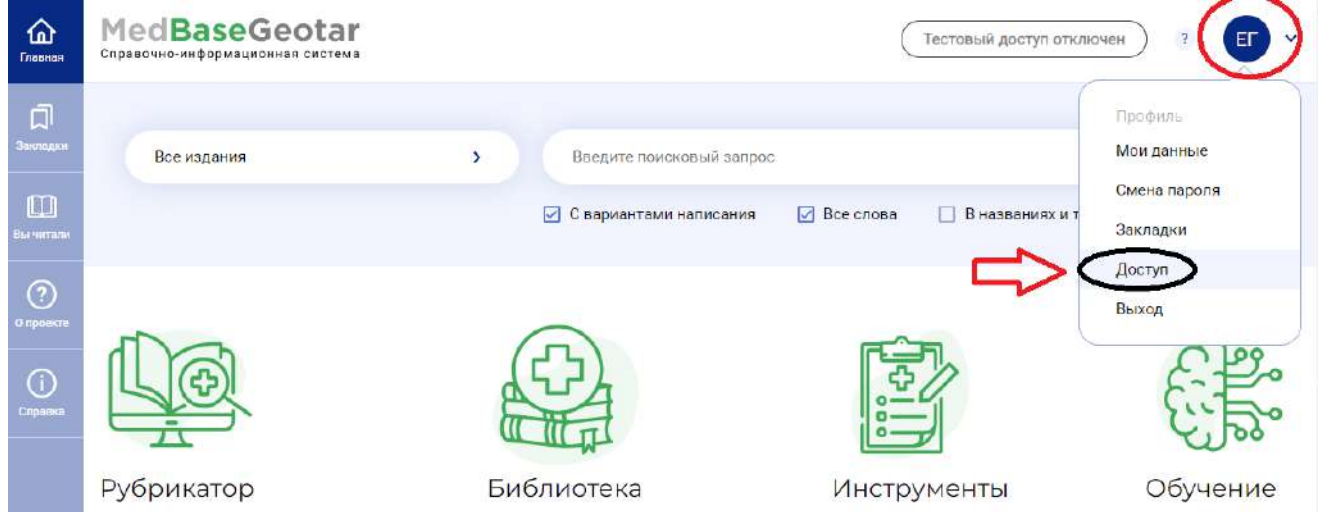

В окошке Активация кода доступа введите активационный код, текст на картинке и нажмите «активировать». После этого Вы получите возможность работы с любого компьютера, имеющего выход в интернет (удаленный доступ).

#### Выключенные коды

### Активация кода доступа

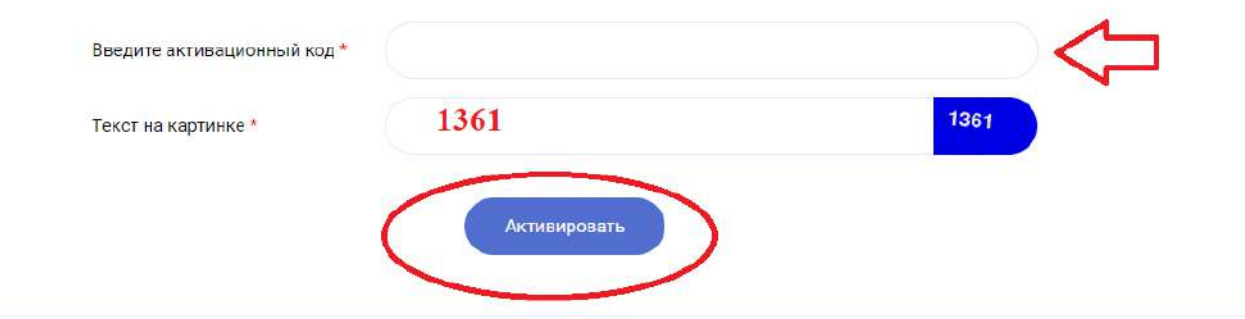

Далее выполните поиск в поисковой строке в верхней части экрана или перейдите в интересующий вас раздел литературы напрямую:

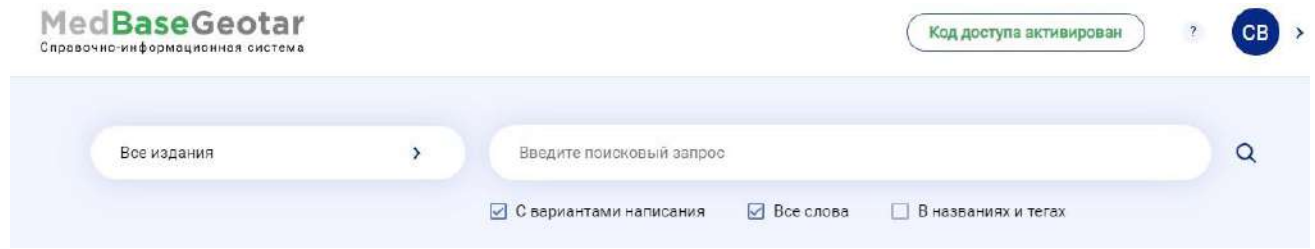

Чтобы сделать **закладку** или **скопировать** текст, нажмите правой кнопкой на нужный абзац и выберите функцию:

#### Глава 87. Обморок

Aarti S. Dalal, George F. Van Hare

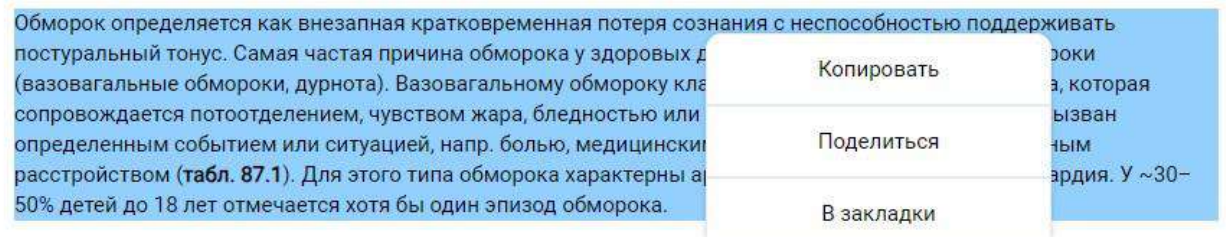

Таблица 87.1. Некардиогенные причины обморока

Свои **закладки** вы можете найти, нажав на соответствующую иконку в левой панели:

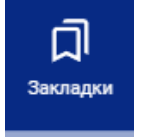

Для того, чтобы вернуться к **открытым книгам**, необходимо перейти в раздел «Вы читали» в панели слева:

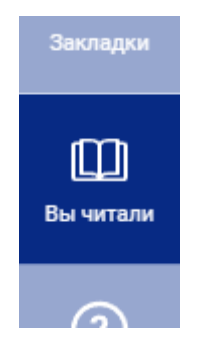

**Изменить пароль** или данные, введенные при регистрации, вы всегда можете в Личном кабинете пользователя в правом верхнем углу, нажав на иконку и перейдя в соответствующий раздел:

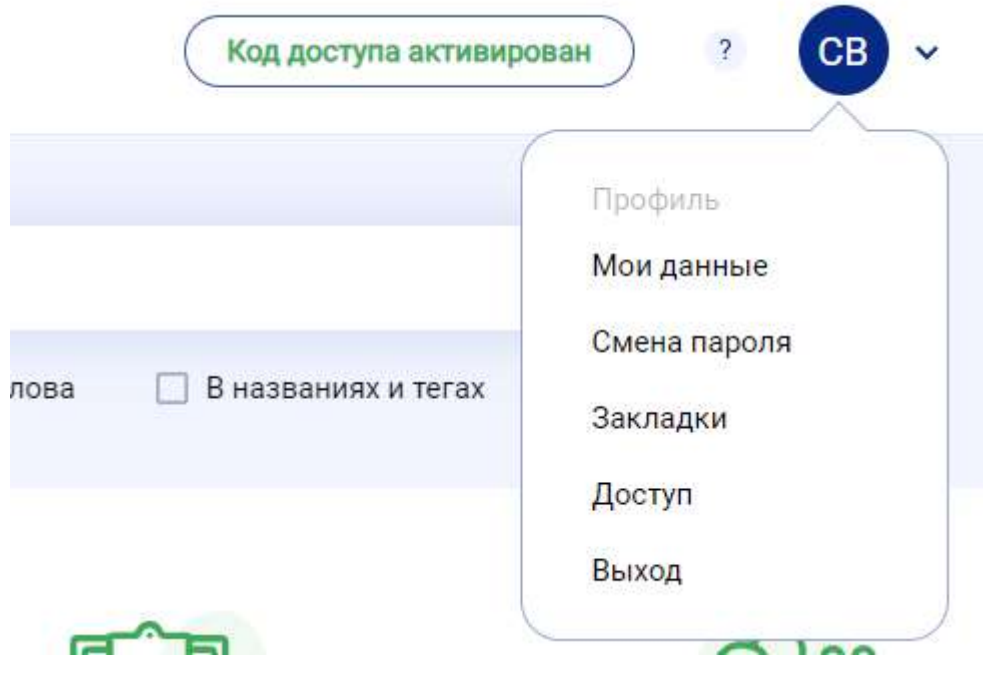